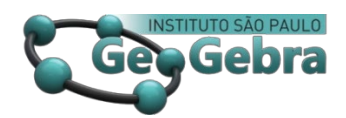

 **<http://dx.doi.org/10.23925/2237-9657.2021.v10i1p065-091>**

# **GeoGebra para introduzir geometria hiperbólica no ensino fundamental**

**GeoGebra for to introduce hyperbolic geometry in the Elementary School.**

HIAGO PORTELLA DE PORTELLA[1](#page-0-0)

JOSÉ CARLOS PINTO LEIVAS [2](#page-0-1)

#### **RESUMO**

*As atividades apresentadas neste trabalho tiveram por objetivo analisar como o uso do software GeoGebra pode contribuir na inserção de conhecimentos de Geometria Hiperbólica no Ensino Fundamental. Para tal, verificou-se de que maneira o conhecimento e a apropriação do uso desse software de Geometria Dinâmica pode transformar-se em um instrumento didático que, articulado ao conhecimento escolar, instiga o aluno a compreender conceitos matemáticos, assim como elaborar estratégias para investigar e solucionar desafios apresentados ao longo do processo educativo. Assim, a incorporação de tecnologias computacionais para estudar Geometria possibilitou o desenvolvimento de uma nova dimensão para o processo de ensino e de aprendizagem, permitindo que o professor inovasse e avançasse na busca pela qualidade educacional.*

**Palavras-chave:** *Geometria hiperbólica; Ensino fundamental; Modelo de Poincaré.*

#### **ABSTRACT**

*The activities presented in this work aimed to analyze how the use of GeoGebra software can contribute to the insertion of Hyperbolic Geometry knowledge in Elementary School. To this end, it was that way knowledge and appropriation of the use of this Dynamic Geometry software can transform into a teaching tool that articulated the school knowledge, instigates the student to understand mathematical concepts, develop strategies to investigate and solve challenges presented to throughout the educational process. The incorporation of computer technology to study geometry enabled the development of a new dimension to the process of teaching and learning, allowing the teacher innovate and move forward in the search for educational quality.*

**Key-words:** *Hyperbolic Geometry; Elementary School; Poincaré Model.*

# **Introdução**

<span id="page-0-1"></span><span id="page-0-0"></span><sup>&</sup>lt;sup>1</sup> Professor mestre em Ensino de Ciências e Matemática – UFN – hiagoportella@yahoo.com.br 2 Professor doutor do Programa de Pós-Graduação em Ensino de Ciências e Matemática – UFN – leivasjc@gmail.com

No Brasil, ocorreram avanços significativos em todos os níveis de ensino, tanto no que diz respeito à ampliação do acesso ao ensino quanto à implementação de políticas educacionais de redução das desigualdades sociais e de permanência na escola. Assim, alcançou-se uma quantidade maior de alunos que concluem o Ensino Fundamental, o Ensino Médio e, consequentemente, chegam ao Ensino Superior. Em síntese, há uma expansão de políticas públicas, programas, planos, leis, diretrizes e propostas estratégicas visando melhorar a qualidade da educação nacional (BRASIL, 2006; LOPES *et al.*, 2015).

Isso levou uma maioria a concluir o Ensino Fundamental, o qual tem por finalidade a formação básica do indivíduo para o desenvolvimento pleno da escrita, da leitura e do cálculo, além de proporcionar compreensão social, conhecimento político e tecnológico, sem contar a ampliação da capacidade de aprendizagem, formando cidadãos de atitudes e de valores (BRASIL, 2006). Contudo, Lopes *et al*. (2015, p.123) constatam que, por causa da "acentuação da diversificação das realidades socioculturais de origem dos estudantes, eles chegam à graduação com conhecimentos prévios muito variados, às vezes aquém do esperado", pois apresentam dificuldades desde o Ensino Fundamental.

Nesse sentido, desde a Educação Básica, tem-se a figura do professor como o promotor da formação do indivíduo. Por exemplo, diariamente, o professor é convidado a repensar sua prática pedagógica, a deixar de ser um simples transmissor de conteúdos para colocar-se numa postura mediadora, criando situações significativas e diferenciadas em sala de aula, proporcionando diferentes situações de aprendizagem ao educando, bem como desfrutando amplamente de ferramentas tecnológicas. Em vista disso, não caberia apenas ele disponibilizar o acesso às tecnologias, mas estruturar as atividades de forma criativa, assegurando o desenvolvimento da exploração informal e da investigação reflexiva, a fim de estimular o questionamento e motivar o aluno a envolver-se ativa e efetivamente no processo de ensino e de aprendizagem (KENSKI, 2012; PORTO e LIBRELOTTO, 2013).

Segundo tais autores, a tecnologia está presente na vida diária dos estudantes e dos educadores. Por isso, os avanços tecnológicos e as constantes mudanças comportamentais e culturais mostram a necessidade da busca por novas práticas pedagógicas condizentes com a realidade do mundo atual, sendo primordial que os professores se disponham a utilizar as mídias e as tecnologias de forma pedagógica, promovendo a inclusão digital na escola. No entanto, deve-se estar bem preparado e orientado para que não aconteçam prejuízos ao aprendizado ou mudanças superficiais.

O quinto postulado de Euclides, desde sua origem, gerou muitas discussões e estudos, não sendo interesse neste artigo trazê-las. No entanto, Eves (1969, p.

321)[3](#page-2-0) , indica: "Dos muitos substitutos que foram concebidos para o quinto postulado de Euclides, talvez o mais popular seja aquele feito nos tempos modernos pelo matemático e físico escocês John Playfair (1748-1819), embora esta alternativa particular tenha sido avançada por outros e se estabelecido tão primitivamente quanto no século V por Proclus". Trata-se do conhecido postulado das paralelas.

A evolução da Matemática, particularmente a da Geometria, deu-se inicialmente pelo uso da régua e do compasso, introduzindo novos conceitos, teoremas e proposições. Posteriormente, com um método científico, o conhecimento matemático ampliou-se, dando origem ao desenvolvimento de outras geometrias, as chamadas Não-Euclidianas, dentre elas, a Geometria Hiperbólica, objeto deste artigo. Esta é ligada a alguns princípios diferentes dos estabelecidos por Euclides (300 a.c.), os quais não coincidem com a consagrada e incontestável Geometria Euclidiana (CARMO, 1987; BOYER, 1974).

Essas Geometrias Não-Euclidianas não negavam a anterior, apenas apresentavam novas possibilidades de conhecimento para, mais tarde, a comunidade científica explicar fenômenos físicos, como a Teoria da Relatividade de Einstein, a Mecânica Quântica, entre outras. De acordo com Struik (1997, p. 267), saber se o quinto postulado era independente ou se dependia de outros "[...] tinha confundido os matemáticos durante 2000 anos [..]". Cita, ainda, Ptolomeu na antiguidade, Nasir al-din durante a idade Média e Lambert e Legendre já no século XVIII. Para o autor, Gauss foi o primeiro a acreditar na independência de tal postulado, o que implicaria em outras geometrias, porém, nunca publicou suas descobertas. No entanto, destacam-se os estudos do matemático russo Nicolai Lobachevsky (1793–1856), chamado por alguns de "Copérnico da Geometria", por ter revolucionado os estudos desse ramo da Matemática, segundo Boyer (1974).

A partir das publicações de Lobachevsky, matemáticos como Eugenio Beltrami (1835-1900), Henri Poincaré (1854-1912) e Felix Klein (1849-1925) criaram e estudaram modelos consistentes, embasados no universo euclidiano para o plano hiperbólico, caracterizando-se como um dos modelos de uma das Geometrias Não-Euclidianas, isto é, para a Geometria Hiperbólica. Nos modelos hiperbólicos criados, o postulado euclidiano das paralelas não é válido da forma como enunciado em Euclides, ou seja, por um ponto não pertencente a uma reta

<span id="page-2-0"></span><sup>3</sup> De los muchos sustitutos que se han ideado para el quinto postulado de Euclides, quizá el más popular es el que hizo en los tiempos modernos el físico y matemático escocés John Playfair (1748-1819), aunque esta alternativa particular había sido avanzada por otros y se había establecido tan primitivamente como en el siglo quinto por Proclo.

podem passar duas ou mais retas paralelas à reta dada (RIBEIRO e GRAVINA, 2013). Em outras palavras, elimina-se a unicidade, dentre outras propriedades.

Para cada modelo de Geometria Hiperbólica, há uma definição de reta e a definição de ângulo depende do conceito estabelecido para reta. Contudo, em qualquer um dos modelos de Geometria Hiperbólica, a soma dos ângulos internos de um triângulo é sempre menor que um ângulo raso. Entende-se por modelo, para uma geometria, o sistema axiomático em que os conceitos primitivos são representados e interpretados como um conjunto de propriedades aceitas como verdadeiras. O fato de utilizar-se modelos não determina a perda de generalidade, visto que estes são consequência dos axiomas que os fundamentam (AGUSTINI, 2013; RIBEIRO e GRAVINA, 2013; MARCONDES, 2014).

O Modelo de Poincaré, criado pelo matemático francês Henri Poincaré (1864-1912), tem como base a Geometria Euclidiana, envolvendo conceitos como centro, raio, interior e exterior do círculo, circunferência, corda, diâmetro, arco, posições relativas de retas e de circunferências e posições relativas de duas circunferências. O axioma das paralelas é substituído pelo axioma de Lobachewsky: por um ponto não pertencente a uma reta, existem pelo menos duas retas distintas passando por esse ponto e paralelas à reta dada. Esse modelo constitui-se como um mapa para representar sobre uma folha plana uma superfície esférica, como o globo terrestre, no qual há uma região geográfica acidentada. Também pode ser definido como mapa conforme. Nele, os ângulos são invariantes durante a transformação, ou seja, se duas retas do espaço hiperbólico determinam um ângulo, sua representação no mapa determina o mesmo ângulo (ALENCAR, 1930).

Esse modelo transporta um plano do espaço hiperbólico para o interior de um círculo, chamado de Disco de Poincaré, no qual todo ponto do plano hiperbólico corresponde a um, e somete um, ponto no interior do disco. Uma reta do plano hiperbólico equivale a um segmento de circunferência sem os pontos extremos; perpendicular à borda do disco (circunferência); contida no seu interior; a circunferência fronteiriça não faz parte do mesmo. Tais retas são chamadas *h-retas*, ou retas hiperbólicas. Os pontos hiperbólicos são como os euclidianos; as *h-retas*, portanto, são infinitas. Assim, o espaço geométrico, denominado plano hiperbólico ou horizonte hiperbólico, é uma região plana limitada por uma circunferência. Neste espaço, é construída uma axiomática compatível (ALENCAR, 1930; SILVA, 2011; AGUSTINI, 2013; RIBEIRO e GRAVINA, 2013; MARCONDES, 2014).

Atualmente, infere-se que geometrias não euclidianas ainda são pouco estudadas, tanto na escola básica quanto na formação inicial do professor de Matemática. Pesquisas realizadas por Leivas (2009) constatam que, em oito universidades gaúchas, somente duas contemplavam, minimamente, tais

geometrias em seus programas. Conforme Ribeiro e Gravina (2013), estudar Geometria Hiperbólica na escola básica significa possibilitar aos educandos uma fonte de enriquecimento cognitivo, instigando o raciocínio com "retas que não correspondem mais àquela ideia intuitiva usada na geometria euclidiana" (p. 12).

Levando-se em consideração os avanços tecnológicos, os quais dão respaldo ao estudo das geometrias por meio do uso frequente de ferramentas modernas, observou-se a possibilidade da visualização de elementos geométricos, como é o caso de segmentos, de retas e de ângulos, especificamente no modelo hiperbólico. Com auxílio de softwares, multimídias, entre outros, monta-se imagens mentais que possibilitam a compreensão de um espaço não euclidiano e desenvolve-se o controle lógico de argumentação nas relações entre eles.

Desse modo, pela possibilidade do uso de softwares, no ensino e na aprendizagem de Geometria Dinâmica, os quais se apresentam como uma ferramenta para investigar construções geométricas que integram a visualização e a verificação de resultados, enfatiza-se a efetiva contribuição para a aquisição do pensamento geométrico avançado, favorecendo o processo de construção de estruturas geométricas mentais. Salienta-se que a visualização, no sentido definido por Leivas (2009, p. 111), é "um processo de formar imagens mentais, com a finalidade de construir e comunicar determinado conceito matemático, com vistas a auxiliar na resolução de problemas analíticos ou geométricos". Tal conceito é abordado, também, por Arcavi (1999), ao considerar:

> Visualização é a habilidade, o processo e o produto de criação, interpretação, uso e comentário sobre figuras, imagens, diagramas, em nossas mentes, em papel ou com ferramentas tecnológicas, com a finalidade de desenhar e comunicar informações, pensar sobre e desenvolver ideias não conhecidas e avançar na compreensão (p. 217).

Portanto, a visualização geométrica dinâmica pode estimular a capacidade de representar objetos geométricos na mente, oportunizando a percepção de relações e de propriedades matemáticas com o entendimento de figuras, sem que estas estejam presentes fisicamente ante o indivíduo, mas na janela do computador (LEIVAS, 2009; DOMINGOS, 2012; GIMENES, 2015).

Ressalta-se que a Geometria Dinâmica delimitou-se como a Geometria da régua e do compasso, contudo, em um ambiente computacional, permite a experimentação das relações entre os objetos geométricos, com suas construções e movimentações de forma interativa e criativa, ou seja, dinâmica. Nessas condições, sem o método tradicional, pode-se construir uma figura, movimentá-la, verificar suas propriedades, retomar configurações ou desconstruí-la e reconstruí-la seguindo os passos realizados, motivando uma imensidão de possibilidades, as quais resultam em um aprendizado rico em novas perspectivas (BRANDÃO, 2008).

Nesse contexto, a evolução da Matemática e da tecnologia possibilita analisar e compreender as funcionalidades dos softwares de Geometria Dinâmica, especificamente o GeoGebra, objeto deste estudo, o qual pode auxiliar na inserção de conhecimentos de Geometria Hiperbólica no Ensino Fundamental. Para isso, verifica-se de que maneira conhecer e apropriar-se do uso do GeoGebra pode se transformar em instrumento didático que, apoiado pelo uso de equipamentos computacionais, articula o conhecimento escolar, instigando o aluno a compreender conceitos matemáticos, elaborar estratégias e solucionar os desafios apresentados ao longo do processo educativo.

Com esse objetivo, busca-se usufruir dos avanços tecnológicos, utilizando-se como apoio da pesquisa dispositivos tecnológicos, tais como o tablet, o computador e o celular, todos com acesso à web e a softwares educativos disponíveis para o ensino e a aprendizagem de Matemática, particularmente para o estudo de Geometria por meio do projeto "Programa de Iniciação em Ciências, Matemática, Engenharias, Tecnologias Criativas e Letras – PICMEL". Nesta pesquisa, utilizou-se como local de coleta de dados a Escola Municipal de Ensino Fundamental Élio Salles, em Júlio de Castilhos, RS, no período de abril de 2014 a abril de 2015.

O interesse no GeoGebra teve por finalidade contribuir para a inserção de Geometria Hiperbólica no Ensino Fundamental, uma vez que é um programa computacional educativo de Geometria Dinâmica. Para ser utilizado em sala de aula não requer conhecimentos prévios de programação, além de estar disponível gratuitamente em diferentes idiomas, sendo esse um dos fatores que contribuíram para sua escolha como objeto de pesquisa. Kenski (2012), Ribeiro e Gravina (2013) e Gimenes (2015) acentuam que o uso de softwares favorece a compreensão de conceitos, de propriedades e de representações com precisão nas construções, apresentando novas possibilidades para contribuir com o processo de ensino e de aprendizagem.

Nessa perspectiva, o estudo visa acompanhar o desenvolvimento de algumas atividades de Geometria Hiperbólica combinadas, exclusivamente, para sistematização no GeoGebra. Ressalta-se a relevante participação de alunos do Ensino Fundamental para efetivação da pesquisa. Observa-se, nos próximos itens deste estudo, o método aplicado, os resultados analisados, contando, por fim, com a descrição e conclusão do objetivo proposto.

### **1. Percurso metodológico**

O desenvolvimento das atividades descritas caracteriza-se como estudo de caso, sendo específico, bem definido, delimitado e com interesse próprio na inserção da Geometria Hiperbólica no Ensino Fundamental, com o uso de tecnologias. Entre as características associadas ao estudo de caso destacadas por André e Lüdke (1986), estão: realizar a descoberta, buscar retratá-la de forma completa e profunda, representar os diferentes e, às vezes, conflitantes pontos de vista, presentes numa situação social, e utilizar uma linguagem mais acessível.

No estudo de caso, conforme André e Lüdke (1986, p. 21), "o objeto estudado é tratado como único, uma representação singular da realidade que é multidimensional e historicamente situada". Ao desenvolver as atividades, há uma intensa relação entre os alunos participantes, o pesquisador e os conteúdos de Geometria, que são os principais objetos de estudo. Estes interagem cotidianamente para produzir conhecimentos de forma contínua, de modo que os fatos e os dados da pesquisa revelam-se aos poucos, produzindo, constantemente, novas interrogações.

Além disso, a investigação delineou-se como uma pesquisa qualitativa (ANDRÉ e LÜDKE, 1986), pois foi conduzida no ambiente escolar, quando o pesquisador estava em contato direto com os alunos, realizando um trabalho intensivo no espaço de coleta de dados, ao longo de um ano. Para Moreira (2011), o pesquisador qualitativo busca compreender os fenômenos educacionais, interpretando a realidade socialmente construída em que está imerso, fazendo uma narrativa detalhada sobre os fatos, baseando-se em citações literais e documentos para elaborar hipóteses e explicá-las. Segundo Morin (2015), não se deve perder de vista que o cientista que investiga é um ser humano falível e é preciso que se questione incessantemente. O pensamento é dinâmico e seu ir e vir é que permite a criação e a elaboração de conhecimento.

Na sequência, por meio dos instrumentos aplicados, procurou-se analisar o contexto no qual circundam as relações existentes entre estes e o processo de ensino e de aprendizagem, para problematizar as circunstâncias pedagógicas, produzindo reflexões e questionamentos, sem julgá-las. Isso é o que Maturana (2000, p. 18) designa como respeito mútuo, o qual "amplia a inteligência ao entregar aos participantes, na aprendizagem, a possibilidade de dar um sentido próprio ao aprender e ao que se aprende".

As atividades apresentadas no Quadro 1 foram propostas a um aluno do nono e dois do sétimo ano da Escola Municipal de Ensino Fundamental Élio Salles, em Júlio de Castilhos, no Rio Grande do Sul, de forma presencial, no laboratório de informática, no período de abril 2014 a abril de 2015. Esses alunos serão nomeados por A, B e C, a fim de preservar suas identidades. O estudante A é do nono ano e os outros dois do sétimo. Inicialmente, entregou-se uma folha contendo um texto, delimitando o contexto e os objetivos das atividades, de modo que estivessem conscientes do que era esperado deles na realização destas. Posteriormente, realizou-se a leitura em grupo, uma vez que, sendo um conteúdo diferenciado do que é usualmente explorado neste nível de escolaridade, as dúvidas que poderiam emergir seriam esclarecidas entre eles mesmos, já que alguns apresentam maior facilidade com ferramentas digitais. Além disso, o professor poderia dar outras informações que se fizessem necessárias no transcorrer das resoluções que se seguiram, interferindo o mínimo possível, ou até mesmo, deixar novos questionamentos que os conduziriam a encontrar suas próprias respostas.

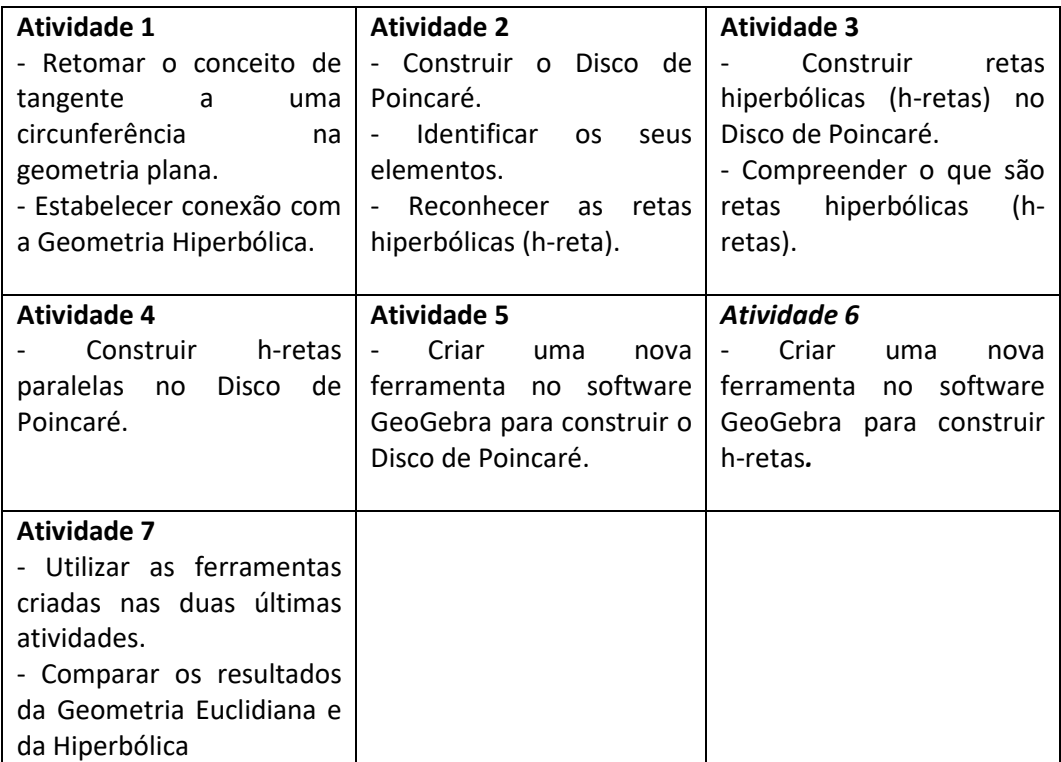

**QUADRO 1**: Escopo de atividades desenvolvidas pelos alunos. **FONTE**: autores

Tendo a finalidade de construir o conhecimento matemático com o uso de ferramentas tecnológicas, por meio das atividades introdutórias apresentadas no Quadro 1, iniciou-se a investigação. Foi esclarecido aos participantes que cada questão tinha o objetivo de investigar como compreendiam conceitos geométricos euclidianos e como se apropriavam de conceitos similares em outra geometria, como o das h-retas no plano hiperbólico. Esclareceu-se, além disso, que as conjecturas ou hipóteses que cada um levantasse seriam importantes para o trabalho de um curso que o professor estava realizando. Assim, os participantes não ficariam inibidos com o processo avaliativo da disciplina.

No desenrolar das atividades, o professor foi observando e anotando em seu diário de bordo as constatações e inquietações dos participantes, de modo a analisálas posteriormente, especialmente no que diz respeito à percepção dos mesmos frente ao software que descortinavam. Além disso, seria analisada a compreensão e/ou descoberta de conceitos envolvidos nas atividades.

Faz-se necessário esclarecer que, no decorrer da análise e da discussão das atividades, as transcrições literais das escritas dos alunos serão destacadas em itálico, assim como a ferramenta utilizada do software será assinalada entre aspas. Observa-se, ainda, que o software utiliza a ferramenta "círculo", no entanto, constrói circunferência, que é o necessário para as atividades as quais envolvem o segundo conceito e não o primeiro. Assim, tem-se, no próximo item, os resultados obtidos e as discussões encadeadas.

# **2. Resultados e discussão**

Apresenta-se, inicialmente, as atividades constantes do Quadro 1, as quais visam as primeiras incursões no estudo de uma Geometria Não-Euclidiana no contexto de uma turma do Ensino Fundamental. O foco da atividade envolvia a percepção visual relacionada ao Disco de Poincaré, ou seja, um dos modelos de Geometria Hiperbólica. Isso foi proposto tendo como referência noções básicas de Geometria Euclidiana estudadas na educação básica. Tais atividades introduzem, gradativamente, as ideias de Geometria Hiperbólica, devidamente adaptadas ao nível do Ensino Fundamental.

Explora-se o Disco de Poincaré, o qual visou o entendimento de que o conceito de reta paralela não é associado, exclusivamente, à ideia intuitiva, construída a partir do quinto postulado da Geometria Euclidiana, ou seja, a experiência do mundo físico e imediato. Os alunos começam a perceber uma nova concepção de reta, num ambiente dinâmico, onde as representações dos objetos são manipuladas no mundo hiperbólico. Descobrem, assim, semelhanças e diferenças entre a Geometria Euclidiana e a Hiperbólica.

### **2.1.Atividade** 1

A primeira atividade realizada pelos alunos tinha por objetivo retomar o conceito de tangente a uma circunferência na Geometria Plana, bem como estabelecer conexão com a Geometria Hiperbólica.

Atividade 1. Utilizando o software GeoGebra, comprovar que toda tangente a uma circunferência é perpendicular ao raio que contém o ponto de tangência.

Nesta atividade, resolvida pelos alunos individualmente, relata-se a construção do Aluno A, uma vez que todos resolveram de forma semelhante. Primeiramente, conforme a Figura 1, o Aluno A construiu uma circunferência 'c' de centro A, contendo o ponto B, utilizando a ferramenta "Círculo dados o centro e um dos seus pontos". Pelo ponto B, traçou a reta 'a', tangente a 'c', utilizando a ferramenta "Reta Tangente", e determinou o segmento AB, raio da circunferência,

com a ferramenta "Segmento". Sobre a reta tangente, determinou os pontos C e D, utilizando a ferramenta "Ponto", sendo B entre C e D e, a partir destes, construiu os ângulos ABC e ABD, os quais verificou serem ângulos retos, utilizando a ferramenta "ângulo".

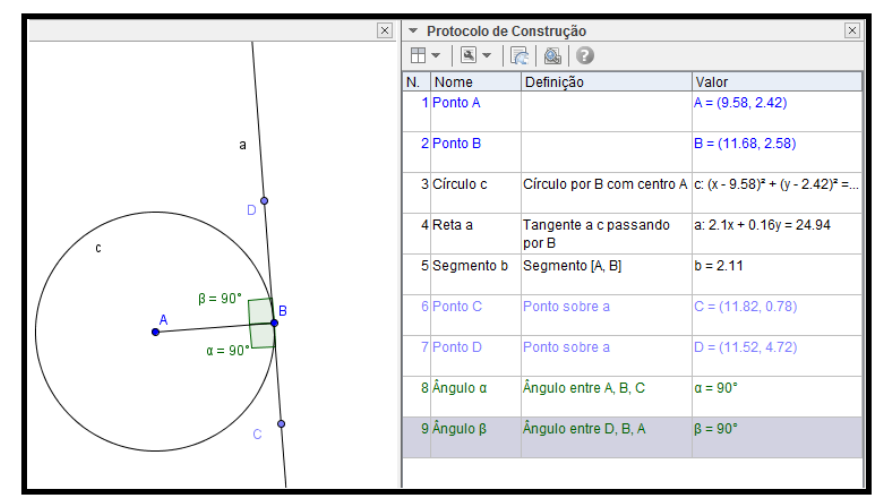

**FIGURA 1**: Construção da reta tangente perpendicular à circunferência – Aluno A. **FONTE**: Construção própria.

Ao analisar as construções dos alunos, por meio do protocolo de construção, observou-se que a atividade foi resolvida corretamente. Não foi indicado que deveriam medir o ângulo formado pela tangente e pelo raio. A Figura 1 mostra que o aluno A fez essa medição com a ferramenta que o software disponibilizava. Isso indica que se apropriou (como os outros dois) da ferramenta e que retomou o conceito de perpendicularismo, o qual, em geral, é indicado visualmente por duas retas se intersecionando e, nem sempre, pelo ângulo de 90º. Verificou-se, portanto, que o objetivo foi alcançado.

A realização da atividade 1 foi interpretada e resolvida pelos três alunos, tanto no tablet quanto no computador. Diferentemente da resolução tradicional, com régua e compasso, pode-se compreender o desenvolvimento da atividade pelos estudantes por meio da ferramenta "protocolo de construção", oferecida pelo software GeoGebra. Leivas (2009), Kenski 2012, Soares e Moliterno (2015) reforçam tal percepção, uma vez que a tecnologia possibilita ao professor não somente olhar para os resultados prontos, mas para a construção e para a tomada de conhecimento pelo aluno. A partir dessa concepção, entende-se que o aluno A utilizou o conhecimento adquirido no que se refere ao software e ao resultado geométrico, de modo a compreender e desenvolver as próximas atividades. Essa tarefa potencialmente ampliou sua memória, proporcionando-lhe novas possibilidades de raciocínio. Isso também foi verificado com os outros dois.

# **2.2 Atividade 2**

A segunda atividade realizada teve como objetivos construir o Disco de Poincaré, identificar os seus elementos e reconhecer as retas hiperbólicas (h-retas). Primeiramente, construiu-se o Disco de Poincaré, conforme as instruções dadas aos alunos. Em seguida, construiu-se uma reta hiperbólica, também chamada h-reta, de acordo com o que segue.

Atividade 2. Utilizando um novo arquivo no GeoGebra, construir uma circunferência 'c' de centro O e raio AO, mudar o estilo da linha da circunferência 'c' para tracejado e a cor para vermelha. Determinar uma reta 't', tangente a 'c', em A, e outra reta tangente 'r', em um ponto B, distinto de A e de forma que os pontos A, B e O não sejam colineares. Obter o ponto X, interseção de 'r' e 't'. Traçar uma circunferência 'd', com centro em X e raio XB. Construir a reta 'a', tangente à circunferência 'd' em A. Construir a reta 'b', tangente à circunferência 'd' em B. Observar as tangentes que passam pelo ponto A, de interseção entre as circunferências 'c' e 'd', e a posição relativa entre elas. Pergunta-se:

a) A posição entre as tangentes no ponto B é a mesma em A ou é diferente?

b) Qual ferramenta do GeoGebra permite verificar os resultados da questão a?

Mova a construção e analise o que acontece.

Assim como na primeira atividade, optou-se por relatar e analisar a resolução de apenas um dos alunos, no caso, a do Aluno B, porque os três a desenvolveram de maneira semelhante. Destaca-se que o aluno utilizou o tablet para realizar sua tarefa. Ele construiu a circunferência 'c', de centro O, passando pelo ponto A, contendo o ponto B. Mudou a cor dessa para vermelha e o estilo para tracejado, clicando com o botão direito do mouse sobre a circunferência e selecionando a opção "propriedades". Nas propriedades da circunferência, selecionou a cor vermelha, assim como o estilo de linha tracejado.

Traçou a reta 't', tangente a 'c', pelo ponto A, e a reta 'r', tangente a 'c' pelo B. Determinou o ponto de interseção X entre elas, utilizando a ferramenta "Interseção de dois objetos". A seguir, conforme a Figura 2, construiu a circunferência 'd', de centro em X; traçou a tangente 'b' à circunferência 'd', passando pelos pontos B e O. Também, a tangente 't' a 'c', passando pelos pontos X e A. Mediu os ângulos OAX e OBX e verificou que estes são ângulos retos.

No que se refere às questões (a) e (b), acima, sobre as tangentes que passam pelo ponto B, o Aluno B respondeu que elas formam um ângulo de noventa graus e que a ferramenta que permite verificar se esse ângulo é reto é "ângulo". A Figura 2, a seguir, ilustra a construção do aluno B a respeito da obtenção do ângulo reto em B, entre as duas tangentes naquele ponto. De maneira similar, fez a mesma construção para a verificação do ângulo reto em A.

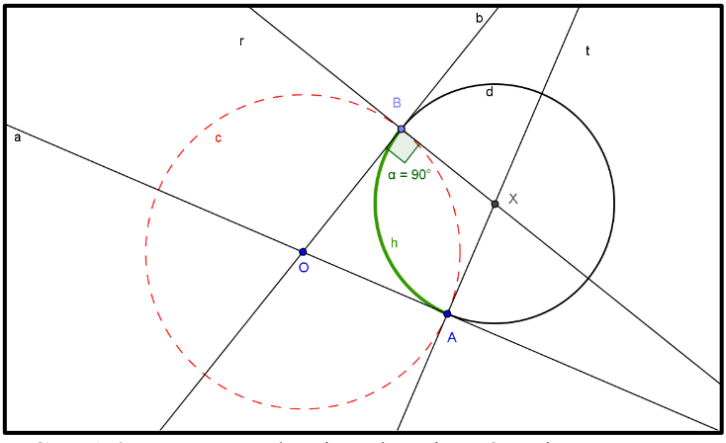

**FIGURA 2**: Construção do Disco de Poincaré – Aluno B. **FONTE**: Autoria própria

A partir do exposto, procedeu-se à construção da h-reta, conforme as instruções a seguir. Atividade 2a: determinar o arco AB, denominado reta hiperbólica h (destacado em verde, na Figura 2, intervenção do professor), utilizando a ferramenta adequada do GeoGebra. Esconder a circunferência 'c', o ponto X, as retas 'b', 'd', 'f', 'g', a reta 'a' e os ângulos. Ao final, responder às questões:

a) O que pode ser afirmado sobre esse arco AB?

b) Qual a principal característica desse arco, em relação à circunferência 'c' e às suas duas tangentes?

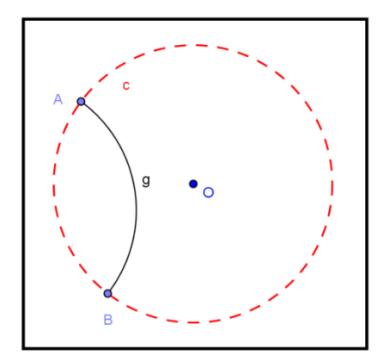

**FIGURA 3**: Disco de Poincaré com h-reta g – Aluno B. **FONTE**: Construção dos autores no GeoGebra.

O aluno concluiu a atividade determinando o arco circular 'g', de centro em X, passando pelos pontos A e B, conforme a Figura 3. Verbalmente, anunciou as características do que constitui a reta hiperbólica ou h-reta, conforme a construção descrita. De acordo com Gimenes (2015), a interação e o dinamismo oferecidos pelo software possibilitam a verificação das construções e a análise das propriedades do desenho geométrico por meio da visualização. Nesse sentido, ao ser questionado sobre tal arco, o Aluno B respondeu que havia compreendido como é calculado o ângulo entre as duas curvas a partir das construções feitas pelas tangentes e o raio. Em outras palavras, utilizou a nomenclatura dizendo que havia concluído que o ângulo formado entre a h-reta 'g' e a circunferência é de 90º. Respondeu, também, que a principal característica do ângulo em questão, em relação à 'c', é de que ele sempre medirá noventa graus, mesmo fazendo os movimentos sugeridos na questão.

A possibilidade de adaptar o software ao tablet apresentou-se como uma oportunidade de integração entre esse equipamento e a educação no Ensino Fundamental, podendo assegurar o sucesso de atividades em sala de aula. Kenski (2012), Corteze e Mussoi (2013) e Junior *et al.* (2016) concordam que a tecnologia e a educação se inter-relacionam e se fazem mais presentes no contexto educacional, de acordo com os avanços científicos da humanidade. Isso motiva o aluno à pesquisa e à aprendizagem, além de aproximar o professor e o aluno, por meio das atividades interativas. Estas são consideradas mais interessantes.

Assim, verifica-se que as análises feitas pelo Aluno B foram satisfatórias, pois, a proposta dessa atividade levou o estudante a agir sobre seu conhecimento, a retomar as ferramentas do software utilizadas em outras atividades, formulando e deduzindo os seus resultados corretamente para construir uma nova visão sobre a Geometria, vindo ao encontro do assinalado por Cargnin e Barros (2015). O professor conversou com os três estudantes a respeito de perpendicularismo e eles foram rápidos em responder que se tratava de duas retas que se cruzavam formando ângulos retos, ao que ele continuou: será que isso só pode ocorrer entre duas retas? O estudante A afirmou: *acredito que ocorre o mesmo com as duas circunferências, não é professor?* Com isso, o professor ampliou com eles a ideia de que as duas circunferências, de fato, também são perpendiculares. Assim, *o arco de circunferência interno ao disco, que corresponde à h-reta, é considerado como perpendicular à mesma nos dois pontos extremos*, salientou o estudante B, com o que o C concordou.

#### **2.3 Atividade 3**

A terceira atividade teve como objetivos construir retas hiperbólicas (*h-retas*) no Disco de Poincaré e compreender o que são essas retas.

O desenvolvimento dessa atividade exigia a construção de *h-retas*, as quais pertencem ao Mundo Hiperbólico do Disco de Poincaré. Os alunos A e B desenvolveram a atividade de forma semelhante, e o Aluno C a desencadeou com uma pequena diferença de percepção.

Assim, relata-se, inicialmente, a construção do Aluno A. O estudante começou construindo o Disco de Poincaré, como na atividade anterior. Em seguida,

*Revista do Instituto GeoGebra de São Paulo, v. 10, n. 1, p. 65-91, 2021 - ISSN 2237-9657*

construiu as retas 'a' e 'b', tangentes ao Disco; determinou o ponto D, de interseção entre as retas; a circunferência 'd', de centro em D, passando pelos pontos B e C; além do arco circular 'e'.

Conforme a Figura 4, os Alunos A e B perceberam que não precisariam mais construir todas as circunferências para determinar os arcos. Entenderam que seria necessário apenas determinar as retas tangentes ao disco e depois construir as *hretas*, ou seja, ao desenvolver e analisar a atividade, generalizaram o resultado. Porém, o Aluno C não teve a mesma percepção que os demais, e construiu todas as circunferências e retas tangentes para determinar as *h-retas*, as quais são destacadas, em azul, pelo autor.

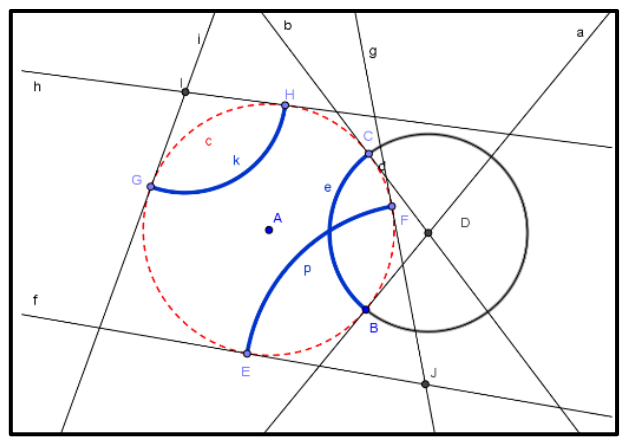

**FIGURA 4**: Construção das h-retas. **FONTE**: Dados da pesquisa

Para Gimenes (2015), "um programa de geometria dinâmica pode favorecer a visualização de características de figuras geométricas e dispõe de ferramentas de medidas e de movimentos que podem conduzir o aluno a realizar testes". Sendo assim, com relação ao desenvolvimento dessa atividade, conclui-se que os alunos A e B associaram a ideia de circunferências ortogonais às retas hiperbólicas, percebendo que, pelo fato das retas tangentes serem perpendiculares ao Disco de Poincaré e às circunferências que dão origem ao arco, verifica-se que elas são ortogonais. Portanto, os dois indivíduos compreenderam o significado de circunferências ortogonais, o que vai ao encontro do que foi citado sobre visualização como construto mental (LEIVAS, 2009), ou seja, já o haviam assimilado a partir das representações feitas na tela do tablet, não mais necessitando de todo o processo construtivo. No tocante ao aluno C, este demorou mais para chegar a tal conclusão, necessitando das outras construções auxiliares, o que não diminui seu conhecimento a respeito.

Dentre os papeis desempenhados pelos professores, estão o de ajudar o aluno a reconhecer as informações ignoradas ao longo do processo de desenvolvimento

do conhecimento e a superar as dificuldades encontradas. Desse modo, considerase que aprender é deixar a incerteza para chegar a uma certeza provisória, a qual se configura como uma nova descoberta, quando o aluno consegue sintetizar todo o processo em um novo saber (SOARES e MOLITERNO, 2015). Portanto, infere-se que o conhecimento geométrico a respeito da ampliação de um novo conceito, a saber, h-retas no espaço hiperbólico em construção, foi internalizado por estes alunos, tornando-se parte de seu desenvolvimento. Dito de outra forma, os alunos apropriaram-se do conhecimento de geometria visto anteriormente a partir da reflexão intuitiva dessas ideias, assimilando-o para desenvolver novas estruturas geométricas para além da Geometria Euclidiana.

### **2.4 Atividade 4**

A quarta atividade tinha como objetivo construir *h-retas* paralelas no Disco de Poincaré, conforme o exposto a seguir.

Atividade 4. Construir três h-retas hiperbólicas em um disco de Poincaré, de modo que duas dessas retas sejam paralelas a uma h-reta 'a' passando por um ponto P não pertencente a essa h-reta.

A resolução dessa atividade apresentava a primeira ideia divergente da Geometria Euclidiana, foi desenvolvida separadamente pelos alunos e, posteriormente, discutida em grupo. Os estudantes resolveram de modo semelhante, percebendo-se agora o avanço do aluno C nessa construção.

A seguir, apresenta-se o relato referente à construção do Aluno A, acompanhada do protocolo de construção, conforme a Figura 5. Primeiramente, construiu o Disco de Poincaré, ou seja, um círculo de centro definido, delimitado por uma linha tracejada – a circunferência. Após, determinou os pontos B, C, D, E, H e I sobre a circunferência e traçou retas tangentes nesses pontos.

Ele determinou, conforme a Figura 5, os pontos de interseção entre as retas tangentes, duas a duas, e, na sequência, construiu os arcos circulares correspondentes às *h-retas*, sendo 'h' a h-reta determinada pelos pontos B e C, 'k' a h-reta determinada pelos pontos D e E, e 'p' a h-reta determinada pelos pontos H e I. Com a ferramenta "interseção de dois objetos", determinou o ponto K, de interseção das *h-retas* 'h' e 'k', sendo que K não pertence a *h-reta* 'p'.

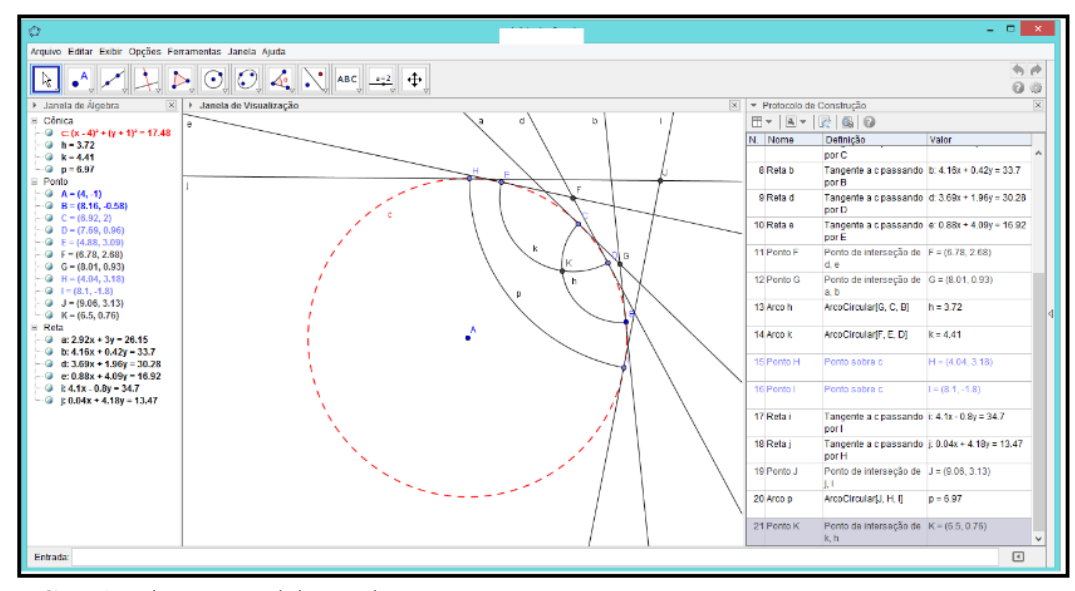

**FIGURA 5**: h-retas paralelas – Aluno A. **FONTE**: Construção própria.

O Aluno C, a partir de então, passou a determinar as *h-retas* sem construir todas as circunferências envolvidas na resolução, ou seja, que bastava determinar as tangentes ao Disco de Poincaré e, a partir dessas, traçar os arcos circulares que as determinariam.

Conforme Leivas (2009), a Geometria é uma área propícia ao desenvolvimento do raciocínio, e as construções geométricas constituem-se como um espaço para favorecer a compreensão e a visualização dos entes geométricos, desenvolvendo e ampliando a capacidade de análise e de criatividade. Assim, a primeira ideia divergente à Geometria Euclidiana refere-se ao postulado da unicidade das retas paralelas, a saber: por um ponto fora de uma reta passa uma única reta paralela à ela. Esse é equivalente ao axioma hiperbólico: "por um ponto exterior a uma reta, pode-se traçar pelo menos duas retas paralelas à reta dada" (MAIA e VANDEMBROUCQ, 2015). Isso corresponde ao desenvolvimento da atividade em questão, uma vez que os alunos construíram duas *h-retas* paralelas a uma h-reta dada. Além disso, desenvolveram o conceito de paralelismo no Disco de Poincaré, uma vez que tinham isso bem elaborado na Geometria Euclidiana.

Assim, nessa atividade, foi proposto um problema de construção geométrica para que fosse utilizado para investigar a relação entre o raciocínio, chamado geométrico, e o conhecimento dos alunos, vistos no decorrer da pesquisa. Esperava-se que, no desenvolvimento dessa atividade, os estudantes retomassem ideias e resultados estudados em tarefas anteriores, considerando que estas são reconstruídas e assimiladas internamente, já que é importante o desenvolvimento de processos superiores em tal reconstrução geométrica.

Em outra oportunidade, realizou-se uma tarefa cuja resolução tratava do tema unicidade das retas paralelas, sendo esta retomada durante o diálogo com o grupo. Observou-se que os alunos, no primeiro momento, não acreditavam no que estavam vendo, pois, segundo eles, era difícil aceitar que as *h-retas* 'k' e 'h' são paralelas à h-reta 'p'. Isso se deve ao fato de terem estudado que, por um ponto (não pertencente a reta dada), só existe uma única reta paralela a outra (reta dada).

Conforme Petraglia (1995, p. 69), "o pensamento não é estático, indica movimento; e é esse ir e vir que permite a criação e com ela a elaboração do conhecimento". Com isso, após a discussão, a movimentação da figura obtida, a retomada do protocolo de construção e o confronto com o fato de que a construção não apresentava contradições e as retas hiperbólicas 'k' e 'h' não interceptavam a reta hiperbólica 'p', concluíram, incisivamente, serem paralelas. Assim, acabaram, por conclusão própria, convencendo-se do paralelismo. Reforça-se, nesta etapa, sobre a dificuldade inicial do aluno C ter sido resolvida, uma vez que necessitou construir mais do que uma h-reta e, assim, refletiu com maior intensidade sobre a economia de trabalho para chegar ao mesmo resultado.

O uso do software GeoGebra permitiu a integração entre conhecimento matemático e recursos computacionais, favorecendo o entendimento de conceitos, estimulando a abstração matemática, proporcionando o desenvolvimento da criatividade e a associação das ideias e evitando a superficial memorização dos conteúdos. Ainda, pelo seu dinamismo, ao oferecer ferramentas como "mover", "protocolo de construção", entre outras, propiciou que os alunos arrastassem a figura obtida ou partes dela, mantendo suas propriedades, de modo a oportunizar a verificação dos resultados, a reorganização dos procedimentos e informações, para confirmar ou rejeitar proposições com autonomia (BARBOSA, 2013; TENÓRIO ; SOUZA e TENÓRIO, 2015; GIMENES, 2015).

Desse modo, ao explorar o Disco de Poincaré, movimentar as retas e os pontos desenhados, usufruindo do software, a divergência entre as Geometrias Euclidiana e Hiperbólica levou à compreensão de que uma reta não está associada somente àquela noção intuitiva do mundo físico imediato, de modo que os alunos começaram a habituar-se a uma nova ideia de reta hiperbólica (RIBEIRO e GRAVINA, 2013). Com isso, o conceito de paralelismo foi ampliado e a noção de existência de mais de uma h-reta passando por um ponto fora de uma h-reta dada foi bem aceito e assimilado.

### **2.5 Atividade 5**

A quinta atividade teve como objetivos criar uma nova ferramenta no software GeoGebra para construir o Disco de Poincaré, a partir de ferramenta própria existente no GeoGebra.

Atividade 5. Construir uma circunferência 'c' de centro A, passando pelo ponto B, usando a ferramenta adequada. Mudar o estilo da linha da circunferência 'c' para tracejado e a cor para vermelha, para indicar o horizonte hiperbólico. Com a ferramenta "Criar uma nova ferramenta", proceder assim:

i) escolher, como objeto final, círculo 'c' (círculo por B com centro em A);

ii) escolher, como objeto inicial, os pontos A e B.

Utilizando a ferramenta "Gravar configurações", gravar no Software a nova ferramenta, denominando-a Disco de Poincaré.

Nessa atividade, explorou-se uma possibilidade que, até então, não havia sido cogitada pelos estudantes: a criação de uma nova ferramenta no software utilizado. Isso equivale a programá-lo para uma determinada ação, conveniente a quem o utiliza, numa perspectiva de ensino que envolva o conceito do Disco de Poincaré, levando-se em consideração as habilidades visual e gráfica do programa para desenhar e utilizar instrumentos de desenho equivalentes à régua, ao transferidor e ao compasso (VIANA e BOIAGO, 2015).

Propôs-se a elaboração de uma ferramenta para desenhar o Disco de Poincaré, o que viabiliza as construções, nesse universo hiperbólico, de uma forma mais prática. A princípio, criou-se a circunferência, conforme a Figura 6, mudando sua cor para vermelha, estilo para tracejado e, a seguir, utilizando a ferramenta "gravar configurações", criou-se a nova ferramenta, denominada "Disco de Poincaré", representada no layout da página inicial do GeoGebra pelo signo:

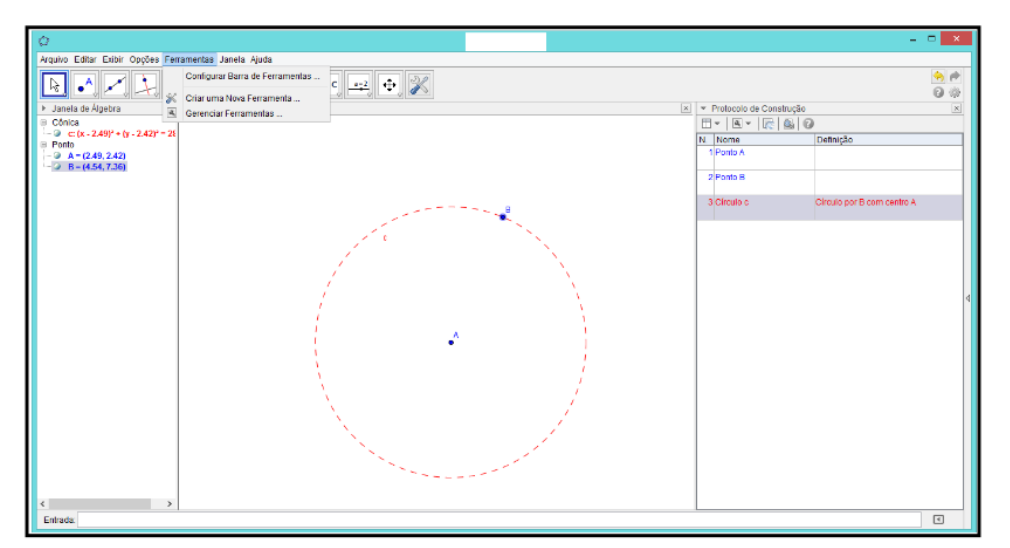

**FIGURA 6**: Construção da nova ferramenta – Disco de Poincaré, Aluno C. **FONTE**: Construção dos autores no GeoGebra.

Desse modo, apresentou-se aos alunos uma inovação sobre o software, contribuindo no processo de assimilação da tecnologia, o que fez com desenvolvessem e ampliassem as habilidades geométricas. Por meio da programação do software, os alunos obtiveram uma motivação para ampliar a aprendizagem de Geometria Hiperbólica. Eles buscaram retomar conhecimentos anteriores, que são bases desse processo, gerando novas relações e a aplicação de novas estratégias para articular a comparação com a Geometria Euclidiana (KESNKI, 2012).

Nesse sentido, Oliveira; Guimarães e Andrade (2012) defendem que a elaboração de uma ferramenta ou de instrumentos necessários à pesquisa no software proporciona aos alunos mais autonomia frente à aprendizagem, ao possibilitar a construção de objetos. Isso também ocorre quando realizam atividades que contribuem para que eles se tornem protagonistas do processo, pela exploração e pela compreensão dos conceitos ligados à referida ferramenta. Portanto, essa tarefa viabiliza o desenvolvimento de conceitos matemáticos complexos por meio da visualização.

Com relação ao conhecimento geométrico envolvido, vale ressaltar que isso escapa ao objetivo da atividade, uma vez que a intencionalidade era que os alunos percebessem que mesmo um software famoso poderia ser incrementado com novas ferramentas, de acordo com a intencionalidade. Por sua vez, a atividade permitiu ao aluno C convencer-se a respeito do que tinha ficado inseguro em relação às conclusões dos dois colegas nas atividades precedentes.

# **2.6 Atividade 6**

A sexta atividade também teve como objetivo criar uma nova ferramenta no software GeoGebra para construir *h-retas*, a fim de apresentar uma segunda possibilidade de construção no Disco de Poincaré. Para tanto, dividiu-se em duas partes:

#### Primeira parte: construção da *h-reta*.

Tendo-se o Disco de Poincaré (Figura 7), determinar dois pontos C e D contidos no interior do disco. Determinar a "reflexão em relação a um círculo" (inversão), que será a linha pontilhada, do ponto C, para obter o ponto refletido C'. Construir uma circunferência passando pelos pontos C, C' e D.

Obter o arco correspondente, ou seja, a h-reta. Marcar os pontos de interseção E e F das duas circunferências. Para garantir que o arco fique no interior do disco, deve-se determinar a reta mediatriz dos pontos E e F. Após, marca-se o ponto G, de interseção da mediatriz e da circunferência ortogonal construída.

Utilizando o comando "Arco circular definido por três pontos", nos pontos E, G e F, construir a h-reta. Esconder os pontos C', E, F e G, a reta mediatriz e a circunferência ortogonal.

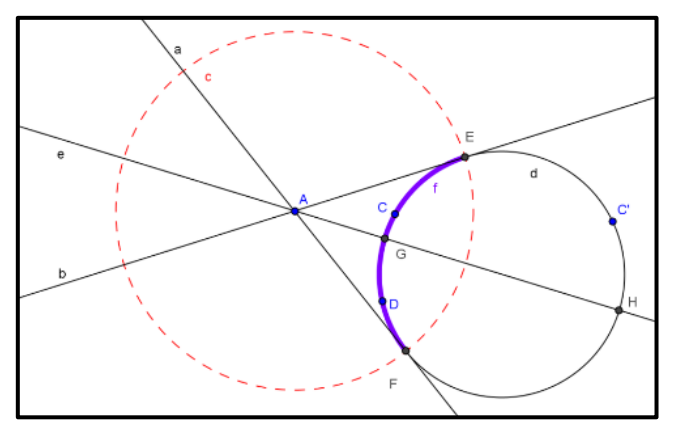

**FIGURA 7**: Construção da h-reta para criação da ferramenta de mesmo nome – Aluno B. **FONTE**: Construção própria

Segunda parte: criação da nova ferramenta h-reta.

A partir da *h-reta* construída, utilizando a ferramenta "Criar uma nova ferramenta", automatizar a construção de *h-retas* no GeoGebra. Com a ferramenta "Criar uma nova ferramenta", procede-se assim: escolhe-se, como objeto final, o arco da circunferência perpendicular ao horizonte hiperbólico (arco 'f': arcocircuncircular E, G, F); e como objeto inicial, o disco (círculo passando por B com centro em A) e os pontos C e D.

Utilizando-se a ferramenta "Gravar configurações", grava-se, no software, a nova ferramenta, nomeando-a "*h-reta*".

Dando sequência ao processo de criação de uma nova ferramenta no GeoGebra, desenvolveu-se uma para criar retas hiperbólicas ou *h-retas*. Com a ferramenta "Disco de Poincaré", criada na atividade anterior, e a "h-reta", a ser criada, desenvolveram-se estudos no universo hiperbólico em questão.

Os alunos B e C, inicialmente, desenharam o Disco de Poincaré, utilizando a ferramenta "Disco de Poincaré", e marcaram os pontos C e D no interior do disco. Com a ferramenta "Inversão", determinaram o ponto de reflexão C' de C, em relação à circunferência 'c' (a circunferência 'c' está contida na construção do Disco de Poincaré, na ferramenta criada na atividade anterior). Com a ferramenta "Círculo definido por três pontos", traçaram uma circunferência 'd' passando pelos pontos C, C' e D.

Eles determinaram os pontos E e F, de interseção entre as circunferências 'c' e 'd'. A seguir, traçaram as retas tangentes 'a', passando pelos pontos A e E, e 'b', pelos pontos A e F. Essas retas são tangentes à circunferência 'd'. Para garantir que as retas hiperbólicas fossem representadas no interior do disco, representaram, primeiramente, a reta mediatriz dos pontos E e F, e marcaram os pontos de interseção G e H, entre a mediatriz e a circunferência 'd', de modo que o ponto de interseção G estivesse contido no interior do disco. Concluindo, obtiveram o arco circular 'f', (destacado em azul na Figura 7) dos pontos E, G e F, sendo esse a reta hiperbólica, h-reta, construída.

Após a construção da reta hiperbólica, os alunos criaram a nova ferramenta "*h-reta*", utilizando "criar uma nova ferramenta". A Figura 8 ilustra a sequência de construção da ferramenta h-reta, conforme o texto acima. Na sequência, os alunos criaram um Disco de Poincaré e várias retas hiperbólicas.

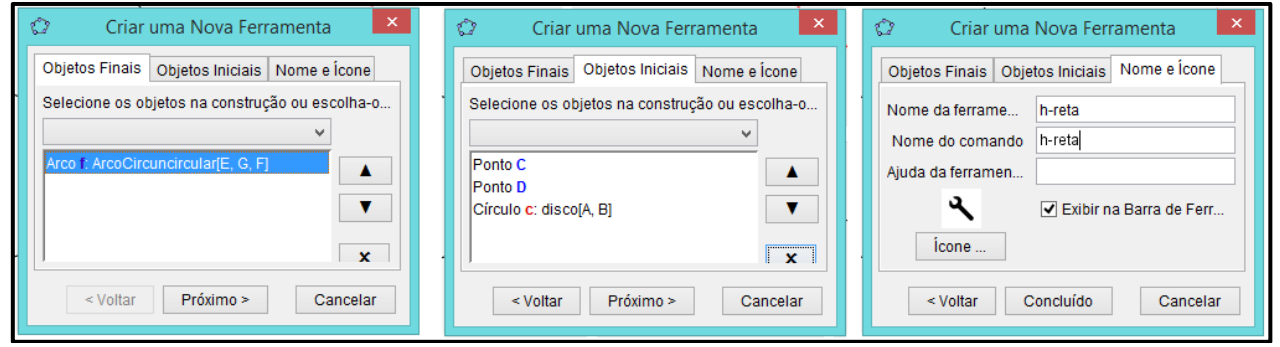

**FIGURA 8**: Sequência para programar uma nova ferramenta no GeoGebra. **FONTE**: Construção própria

A resolução dessa atividade, no contexto da Geometria Dinâmica, por meio do GeoGebra, está ligada ao enriquecimento cognitivo dos alunos, uma vez que o desenvolvimento de ferramentas que permitam construir o Disco de Poincaré e as retas hiperbólicas, chamadas aqui de *h-retas*, possibilita, de acordo com Oliveira, Guimarães e Andrade (2012), Ribeiro e Gravina, (2013), Viana e Boiago (2015), o raciocínio com entes matemáticos que não representam as ideias intuitivas da Geometria Euclidiana. Para esses autores, isso exige um novo patamar de abstração, em que a manipulação dos objetos, por meio de um processo de argumentação e de validação matemática como se estes fossem reais, permite a entrada no Modelo Hiperbólico, executando comandos que mostram o comportamento das mais diversas formas e rotinas. Com isso, desenvolve-se características geométricas como a representação desse universo hiperbólico.

### **2.7 Atividade 7**

Esta atividade teve por objetivos utilizar as ferramentas criadas nas duas últimas atividades e comparar alguns resultados da Geometria Euclidiana e da Geometria Hiperbólica.

Foi proposto, para esse tópico, o estudo comparativo de alguns resultados das Geometrias Euclidiana e Hiperbólica. Em um Disco de Poincaré, foram traçadas

retas hiperbólicas, primeiramente, passando por dois pontos distintos no interior do disco, para que os alunos comparassem e discutissem quantas *h-retas* passam por esses dois pontos.

Em um segundo momento, solicitou-se que os estudantes traçassem uma hreta e determinassem um ponto não pertencente a ela. Deveriam traçar *h-retas* por P, que não interceptassem a primeira h-reta, conforme a Figura 9. Questionou-se quantas *h-retas* passam por P e não interceptam a *h-reta* dada.

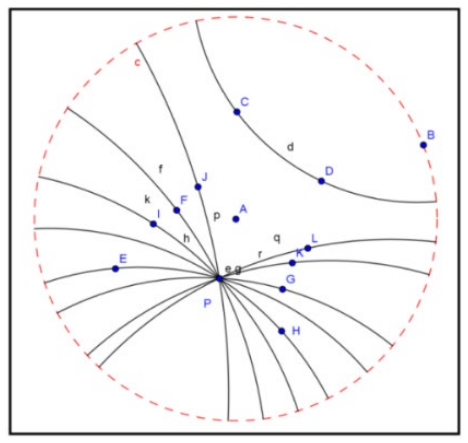

**FIGURA 9:** h-retas paralelas. **FONTE**: Construção dos autores

A resolução da proposta apresentada neste item fez com que os alunos retomassem questões geométricas já trabalhadas, fazendo uso das ferramentas criadas nas atividades anteriores, bem como discutissem a respeito da unicidade do paralelismo entre duas ou mais retas. Entende-se que a atividade complementa as anteriores, no sentido dos alunos compreenderem inovações no conceito de paralelismo que tinham, oriundos da Geometria Euclidiana. Refletindo sobre as construções de forma reflexiva e consciente, eles perceberam que havia não mais uma única reta paralela a uma reta dada, passando por um ponto fora da mesma, mas uma infinidade delas.

Com o envolvimento ativo dos alunos no andamento das atividades, utilizando um modelo concreto com conceitos geométricos, com ferramentas adequadas e com o apoio do professor, esperava-se que eles raciocinassem sobre as noções geométricas, de acordo com suas capacidades lógicas, abstraindo as ideias envolvidas.

No entanto, segundo Ventura (2013), estudos acerca do processo que envolve pensamento geométrico indicam uma evolução lenta, desde as primeiras formas intuitivas até às formas dedutivas finais de pensamento, onde a indução e a dedução vão se articulando e desenvolvendo as capacidades de visualização, verbalização e intuição. Assim, ao responderem à questão referente a quantas retas paralelas passam pelo ponto P, não pertencente a h-reta dada, os alunos demonstraram compreender e retomar a atividade 4, quando afirmaram que passariam infinitas retas. Conforme Ventura (2013), por meio de experiências com a utilização de tecnologias, os alunos desenvolvem sua capacidade de visualização dos objetos geométricos.

O GeoGebra oportuniza ao aluno modificar imagens mentais de forma ativa, pela abordagem visual dos conceitos, em imagens perceptíveis, observando e criando novas, de acordo com o processo de formulação de hipóteses ou de descobertas matemáticas. Isso modifica o conhecimento, fazendo emergir, consequentemente, um novo modelo de produção de conhecimento (OLIVEIRA; GUIMARÃES e ANDRADE, 2012; BARBOSA, 2013)

### **Considerações finais**

Inicialmente, em busca das considerações sobre a pesquisa, no que se refere à análise de como o software GeoGebra pode auxiliar na inserção de conhecimentos de Geometrias Hiperbólica, concluiu-se que os estudantes desse nível de escolaridade conseguiram compreender, com o apoio da tecnologia oferecida pelo GeoGebra, conceitos de uma geometria que não são usualmente desenvolvidos no Ensino Fundamental. Eles exploraram e relacionaram os conceitos de retas e de planos da Geometria Euclidiana para os correspondentes na 'nova Geometria'. Como processo de aprendizagem, a pesquisa mostrou possibilidades de compreensão de modelos teóricos por estudantes do nível em apreciação.

Verificou-se que o referido software influenciou diretamente na aquisição de conhecimento de Geometria, pois os alunos conseguiram resolver as atividades e as analisaram, passo a passo, quando necessário, por meio do protocolo de construção. Além disso, foi possível desfazer e refazer as resoluções no software, para buscar erros ou compreender as etapas de modo prático, a partir das interações apresentadas pelo GeoGebra, diferentemente do uso tradicional da régua e do compasso.

Com relação ao estudo da Geometria Hiperbólica, a partir da divergência do postulado euclidiano das retas paralelas, entende-se que a construção do Disco de Poincaré e das retas hiperbólicas, assim como a inserção de novas ferramentas no software, as quais possibilitaram a criação desses entes geométricos, permitiu que os alunos se envolvessem e desenvolvessem as atividades. Desse modo, relacionaram conceitos, interligando as atividades já resolvidas e os resultados obtidos.

Percebeu-se que os estudantes foram capazes de coordenar informações e articular diferentes objetos, no sentido de pensar, planejar, interpretar e criar soluções. Com isso, puderam transformar o conhecimento e reorganizar seu pensamento para atingir um novo patamar de conhecimento, percebendo suas possibilidades cognitivas. Observou-se que, em um primeiro momento, os alunos apresentaram dificuldades para visualizar e aceitar que as *h-retas* são retas no Mundo Hiperbólico de Poincaré.

Portanto, a incorporação de tecnologias computacionais para estudar Geometria Hiperbólica possibilita o desenvolvimento de uma nova dimensão para os processos de ensino e de aprendizagem, permitindo que o professor inove e avance na busca da qualidade educacional. No decorrer da pesquisa, o professor pesquisador aprofundou seu conhecimento sobre como utilizar o software GeoGebra e dominar suas ferramentas. Algumas dessas habilidades foram desenvolvidas paralelamente com os alunos participantes, ampliando o conhecimento sobre o uso de tecnologias computacionais na educação.

Como estudos complementares, sugere-se a realização de mais pesquisas relacionadas ao uso do tablet como ferramenta de aprendizagem, a investigação no ensino de Geometria aliada às tecnologias computacionais aplicadas a alunos com dificuldades de aprendizagem e o estudo de outras Geometrias Não-Euclidianas na escola.

# **Referências**

AGUSTINI, E. **Introdução à Geometria Hiperbólica Plana e atividades via o Modelo do Disco de Poincaré no software GeoGebra -** Parte Teórica. Universidade Federal de Uberlândia. São Paulo: 2013.

ALENCAR, M. E. G. **Apostilas Eletrônicas**. São Paulo: UFC, 1930. Disponível em: <http://www.seara.ufc.br/donafifi/donafifi.htm>. Acesso em: 04 dez. 2015.

ANDRÉ, M. E. D. A.; LÜDKE, M. **Pesquisa em educação:** Abordagens qualitativas. São Paulo: EPU, 1986.

ARCAVI, A. The role of visual representation in the learning of mathematics. In: NORTH AMERICAN CHAPTER OF THE PME, 1999. **Proceedings …** Disponível em: <http://www.clab.edc.uoc.gr/aestit/4th/PDF/26.pdf>. Acesso em: 17 abr. 2021.

BARBOSA, S.M. O software GeoGebra e as possibilidades do trabalho com animação. **Revista do Instituto GeoGebra de São Paulo**, v.2, n.1, p.22- 32, 2013. Disponível em:

<http://revistas.pucsp.br/index.php/IGISP/article/view/12843>Acesso: jun. 2016.

BOYER, C. B. **História da Matemática.** São Paulo: Universidade de São Paulo, 1974.

BRANDÃO, L.O. Programação geométrica: uso de Geometria dinâmica para programação. In: CARVALHO, L.M; CURY, H. N.; MOURA, C. A.; GIRALDO, V. (Org.). **História e tecnologia no ensino da Matemática**, v. 2. Rio de Janeiro: Ciência Moderna Ltda, 2008.

BRASIL. Secretaria de Educação Básica. **Ensino médio noturno:**  democratização e diversidade. Brasília: Ministério da Educação, 2006.

CARGNIN, C.; BARROS, R. M. O. A contribuição do GeoGebra para a compreensão do conceito de convergência. **Revista Paranaense de Educação Matemática**. Campo Mourão, v. 4, n. 6, p. 215-232, 2015.

CARMO, M.P. Geometrias Não-Euclidianas. **Matemática Universitária**, n. 6, 1987, p. 25-48. Disponível em: <http://matematicauniversitaria.ime.usp.br/Conteudo/n06/n06\_Artigo02.pdf>. Acesso em: 08 maio de 2014.

CORTEZE, E. D.; MUSSOI, E. M. Dispositivos móveis na educação: o uso do celular na sala de aula. In**: TIC aplicadas à educação** – Usos, apropriações e convergências. Org.: OLIVEIRA, A. M.; ROSA, R. Ed. Facos. 1 ed. Santa Maria, RS, 2013.

DOMINGOS, A. O papel da tecnologia na aprendizagem da matemática. Um exemplo com recurso ao GeoGebra. **Revista Educação e Matemática**, Lisboa, n. 120, p. 14-16, 2012.

EVES, Howard. **Estudio de las geometrías**. Tomo I. Trad. Susana B. de Siperstein. México: UTHEMA, 1969.

GIMENES S. S. Desenvolvimento do raciocínio geométrico: uma experiência com o GeoGebra. **Revista Eletrônica Debates em Educação Científica e Tecnológica**, v. 5, n. 02, p. 49-66, Out., 2015. Disponível em: <http://ojs.ifes.edu.br/index.php/dect/article/view/448> Acesso: 03 jul. 2016.

JUNIOR, M. A. O.; ALVES, M. L. D. M. R.; CASTILHO, L. R. C. Professor X tecnologia: uso da ferramenta *Blendspace* em sala de aula. **ECCOM**, v. 7, n. 13, jan. /jun. 2016. Disponível em:

<http://publicacoes.fatea.br/index.php/eccom/article/view/1445>. Acesso: 11 jun. 2016.

KELLING, V. L. S.; ROSA, R. Sítio do Leãozinho: Objeto de aprendizagem para uma proposta pedagógica interdisciplinar. In**: TIC aplicadas à educação**

– Usos, apropriações e convergências. Org.: OLIVEIRA, A. M.; ROSA, R. Ed. Facos. 1 ed. Santa Maria, RS. 2013.

KENSKI, V. M. **Educação e Tecnologias:** o novo ritmo da informação. 8 ed. Campinas, SP: Papirus, 2012.

LEIVAS, J. C. P. **Imaginação, intuição e visualização:** a riqueza de possibilidades de abordagem geométrica no currículo de cursos de licenciatura de matemática. Tese (Doutorado em Educação, UFPR, Curitiba, 2009, 294 f.

LOPES, M. I.; REHFELDT, M. J. H.; BERSCH, M. E.; ROSA, D. C. Tecnologia como potencializadora da Inclusão no Ensino Superior. **Caderno pedagógico**, Lajeado, v. 12, n. 2, p. 122-137, 2015. Disponível em: <http://www.univates.br/revistas/index.php/cadped/article/downloadSuppFile/1 553/360>. Acesso em: 10 jun. 2016.

MAIA, C.; VANDEMBROUCQ, L. **Introdução ao Plano Hiperbólico com o GeoGebra.** In: **Sensos-e v.** 2. Escola Superior de Educação do Instituto Politécnico do Porto, Portugal. 2015. Disponível: [<http://sensos](http://sensos-e.ese.ipp.pt/?p=7490)[e.ese.ipp.pt/?p=7490>](http://sensos-e.ese.ipp.pt/?p=7490). Acesso em: 22 nov. 2015.

MARCONDES, T. M. **Geometrias Hiperbólicas com o uso do GeoGebra.** Dissertação – Universidade Federal do Paraná. Curitiba, 2014, 45 p.

MATURANA, H. **Formação humana e capacitação**. Petrópolis: Vozes, 2000.

MOREIRA, M.A. **Metodologias de pesquisa em ensino**. São Paulo: Livraria da Física, 2011.

MORIN, E. **Introdução ao Pensamento Complexo**. Porto Alegre: Sulina, 2015.

OLIVEIRA; GUIMARÃES; ANDRADE. As potencialidades do GeoGebra em processos de investigação matemática: uma análise do desenvolvimento de objetos de aprendizagem da EaD no ensino presencial. **ECOM,** v. 6, n. 11, jan./jun. 2012.

PETRAGLIA, I. C. **Edgar Morin:** A educação e a complexidade do ser e do saber. Petrópolis, 1995.

PORTO, N. M. C.; LIBRELOTTO, G. R.; Atividades medidas por computador como potencializadoras da aprendizagem de química. In**: TIC aplicadas à educação** – Usos, apropriações e convergências. Org.: OLIVEIRA, A. M.; ROSA, R. Ed. Facos. 1 ed. Santa Maria, RS.

RIBEIRO, R. S.; GRAVINA, M. A. Disco de Poincaré: uma proposta para Explorar Geometria Hiperbólica no GeoGebra. **Professor de Matemática** 

**Online**, n. 1, v. 1. 2013. Disponível em:

<http://pmo.sbm.org.br/v001/n001/sbm-pmo-v001-n001-ribeiro-e-gravina.pdf>. Acesso em: 05 jun. 2014.

SILVA, K. B. R. **Noções de geometrias não euclidianas:** hiperbólica, da superfície esférica e dos fractais. Curitiba – PR: CRV, 2011.

SOARES, S.; MOLITERNO, F. V. P. A informática e o desenvolvimento de projetos didáticos pedagógicos na prática educativa. **ECCOM**, v. 6, n. 11, jan./jun. 2015. Disponível em:

<http://publicacoes.fatea.br/index.php/eccom/article/view/1177>. Acesso em: 06 jun. 2016.

STRUIK, D. J. **História concisa das matemáticas**. Lisboa. 3ª edição. Editora Gradiva, 1997.

TENÓRIO, A; SOUZA, S. M. R. S.; TENÓRIO, T. O uso do software educativo GeoGebra no estudo de Geometria Analítica. 2015. **Revista do Instituto GeoGebra Internacional de São Paulo**. Disponível em: <http://revistas.pucsp.br/index.php/IGISP/article/view/24003> Acesso: jun. 2016.

VENTURA, S. R. R. **O geoplano na resolução de tarefas envolvendo os conceitos de área e perímetro:** um estudo no 2.º Ciclo do ensino básico**.** 2013. Dissertação. (Mestrado em Educação, Área de especialização em Didática da Matemática). Universidade de Lisboa. Lisboa (2013). 164p.

VIANA, O. A; BOIAGO, C. E. P. Registros de representação semiótica em atividades de desenho geométrico no GeoGebra. **REVEMAT.** Florianópolis (SC), v.10, n. 1, p. 162‐182, 2015. Disponível em: <http://dx.doi.org/10.5007/1981-1322.2015v10n1p162>. Acesso em: 01 nov. 2015.

**Recebido em 29/01/2021**